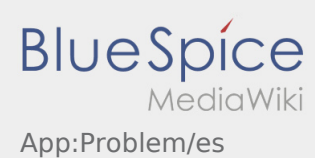

## **Informar problema de la app**

● Puede informar de problemas técnicos con la aplicación a través de :

enga en cuenta que esta función sólo debe utilizarse para problemas técnicos con la aplicación. Informe de los problemas relacionados con las ordenes a la disposición.o a través de [Mensaje de fallo](https://driverappwiki.intime.de/DriverApp/index.php/App:Incident/es).

- Introduzca un mensaje con una breve descripción del problema
- Opcionalmente, cree una o más capturas de pantalla

Para ello, pulse  $\boxed{\circ}$  y seleccione la pantalla deseada. A continuación, pulse  $\boxed{\circ}$  de nuevo en la parte superior derecha de la pantalla.

 $\bullet$  Envía los datos pulsando sobre